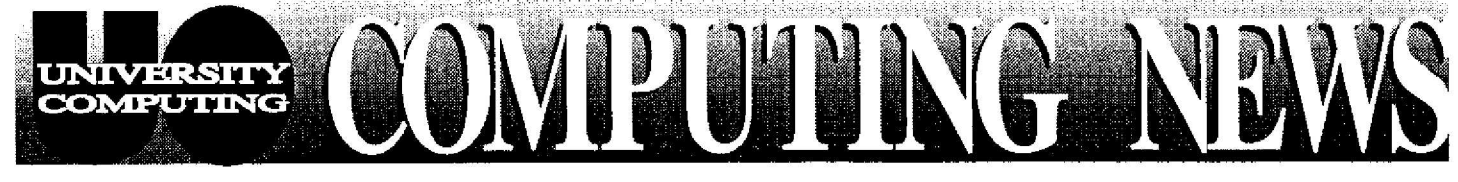

April/May **1996** The Computing Center University of Oregon Eugene, Oregon 97403 **Vol. 11 #5**

*Spring '96 Workshops*

ANHIS

ISS M

*Looking for Current*

*Ed Tech Fair Spotlights 'Teaching with* Technology' .....5

*Schedule* ...... 2-4

*Mtcrocontputing Info?* ................4

*Internet Remote-Access Packetsfo Sale \* 5*

Apple System *7.5.3: Who' Should Upgrade?* .........6

# *So Many Newsgroups, So Little Time. . .*

The recent installation of three additional USENET news servers at the UO gives newsgroup buffs more options. Until now, most UO timesharing systems and public microcomputer labs relied on a single news server, *news.uoregon.edu* (a.k.a., *pith.uoregon.edu*), to distribute news. Three new **servers-smailtown, neonlights,** and **platform-allow** you to choose a news server that best meets your particular needs and improve response times into the bargain .

## *Which Server Should I Use ?*

The chart below offers some guidelines:

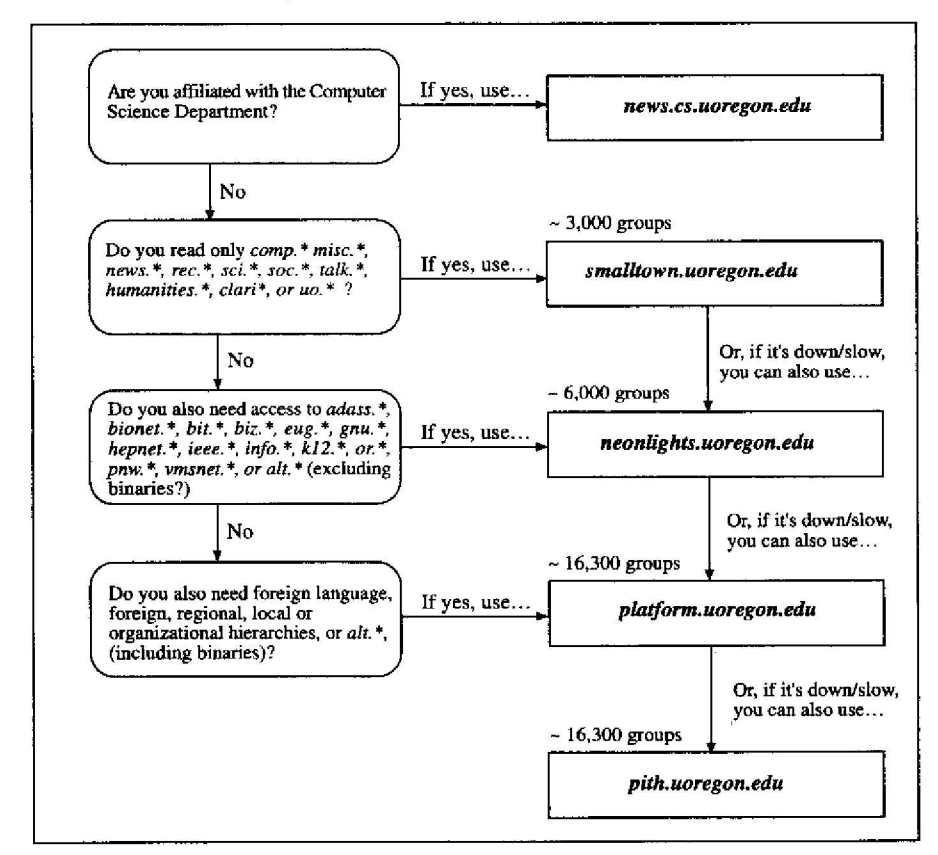

*(This diagram omits mention of non-public UO news servers that are not available for use by genera l readers . Note that the information presented here is subject to change without notice . )*

In general, you should choose a server that limits the roster of newsgroups to the ones you actually use (i.e., the higher up on this flowchart you are, the better). By doing so, you'll enjoy faster response times and free up capacity on the more inclusive machines (lower on the flowchart) for those who need access to groups that are available only on those systems .

*Note:* Group availability and article numbering in individual groups varies from server to server. You may want to save a copy of your **.newsrc** file prior to trying a different server, just in case you decide to return to your old server .

**New Handouts Hit** the Racks ........6

More Power to Ya!.....................6

- *continued on page 5*

# **PRING WORKSHO**

#### *Internet Classes*

This term, the UO Library is once again offering classes on both general and specific Internet topics, and on the Lexis/Nexis database. These workshops are free to UO faculty, staff, and students. *Unless otherwise noted with an* \*, *classes will be held in the Knight Library's Electronic Classroom (Room 144)*, and will last approximately 90 minutes. Seating is limited, so participation will be on a first-come, first-served, basis .

No advance registration is required. Requests for accommodation related to disability should be made to 346-1897 one week in advance of the workshop.

For more information about the Library's Internet curriculum, call 346-3047 or browse the Library's World Wide Web page at *http://libweb .uoregon.edu/uo/libhome/instruct/nternet,htm* Printed descriptions of the workshops are also available at the Knight Library reference desk and in the Information Technology Center.

Videotapes of Workshops: Videotapes of computing workshops are now available for checkout and purchase. Call the Instructional Media Center (346-3091) or Computing Center Documents Room (346-4406) for details .

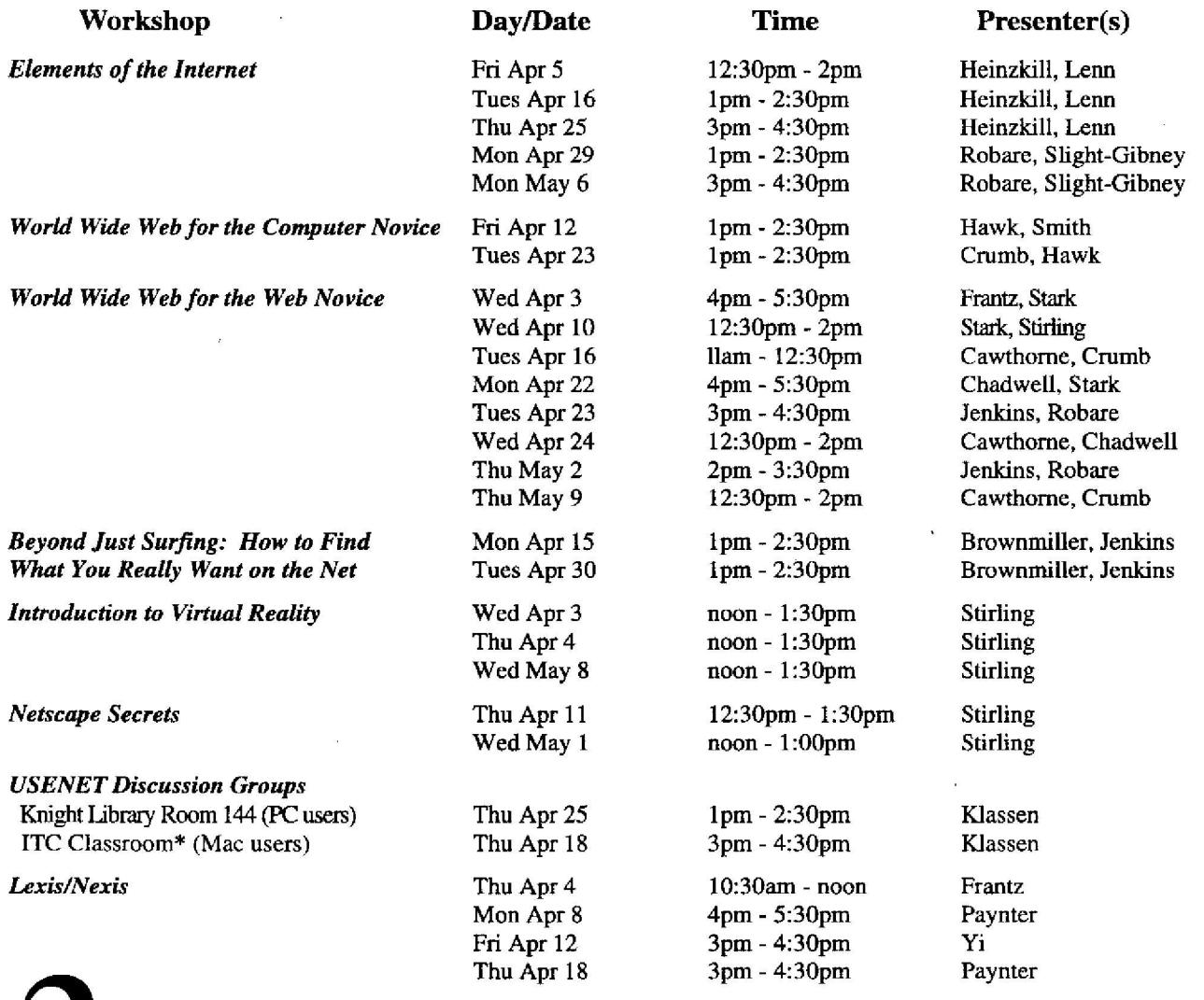

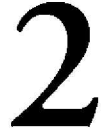

*\*ITC <sup>=</sup> Information Technology Center, on the second,floor of the Knight Library* 2

大阪

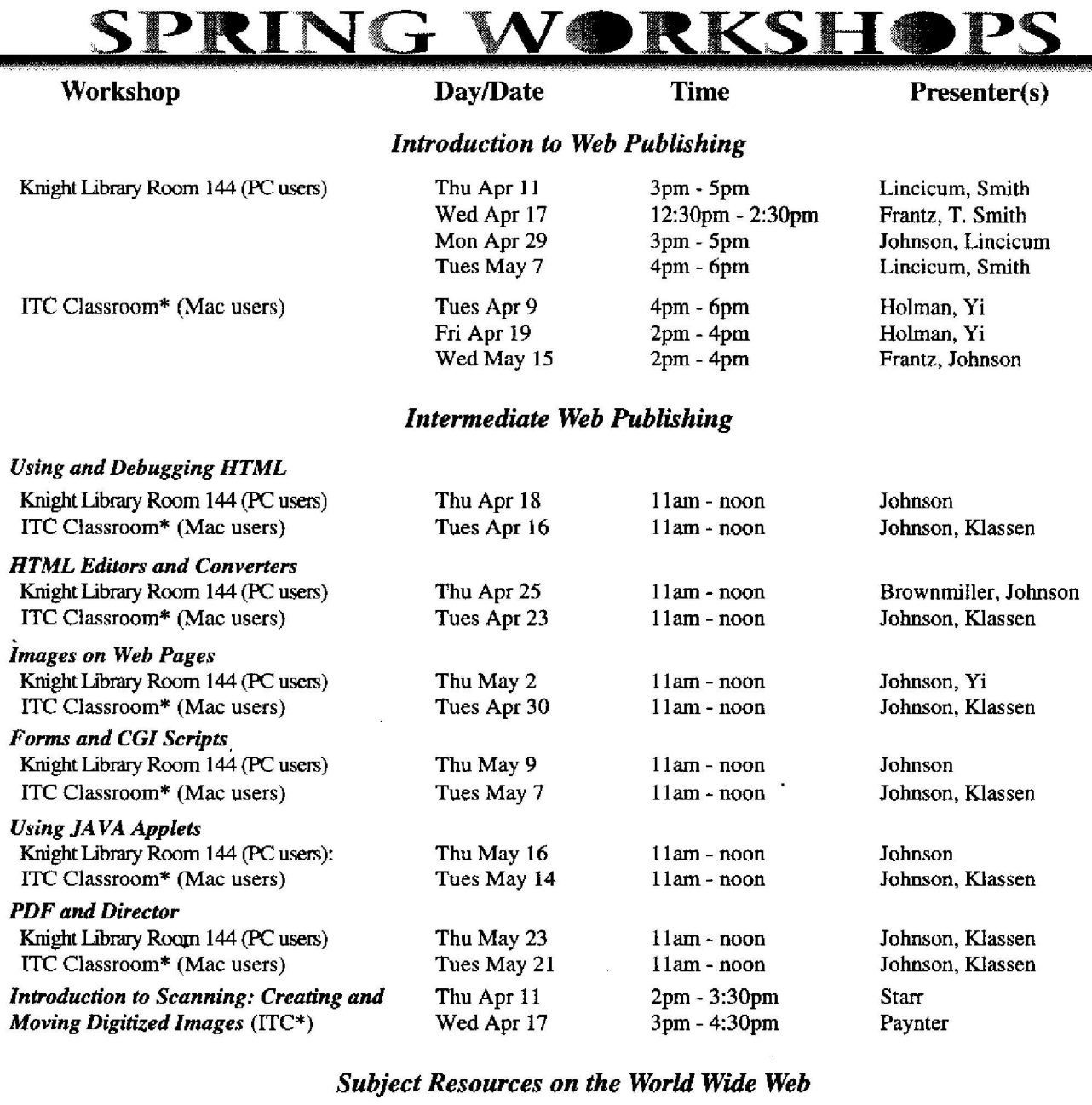

*Art and Architecture Information* Mon Apr 22 6pm - 7:30pm Esau, McIntire *Finding a Job on the Internet* Tues Apr 16 3:30pm - 5pm Songer<br>Wed May 1 4pm - 5:30pm Songer Wed May 1 4pm - 5:30pm<br>Tues May 21 3:30pm - 5pm 3:30pm - 5pm Songer *Internet Research Strategies in the Sciences* Knight Library Room 144 (PC users) Tues Apr 9 10:30am - noon Holman ITC Classroom\* (Mac users) Wed Apr 10 1pm -2:30pm Holman ITC Classroom\* (Mac users)

*\*ITC* = *Information Technology Center, on the second floor of the Knight Library*

# 3

#### **SPRING WORKSHO Workshop Day/Date Time Presenter(s)** *Subject Resources on the World Wide Web (continued) Journal Table of Contents Via the Internet* Thu May 9 4pm - 5:30pm Brownmiller, Slight-Gibney<br>Fri May 10 3:30pm - 5pm Brownmiller, Slight-Gibney Brownmiller, Slight-Gibney fpm - 2:30pm Bennett *Music Resources for Mac Users (ITC\*)* Thu Apr 18 Bennett Wed Apr 24 fpm - 2:30pm *Newspapers & News Services on the WWW* Mon May 13 3 :30pm - 4:30pm Frantz *Pacific Islands on the World Wide Web* Tues Apr 30 4pm - 5:30pm Paynter *Southeast Asia on the World Wide Web* Fri Apr *26* 3pm - 4:30pm Paynter

*\*ITC = Information Technology Center, on the second floor of the Knight Library*

Wed May 1 9:30am -11 am

*U.S. Politics on the World Wide Web* Tues Apr 23 6pm - 7:30pm T. Smith  $\frac{1}{2}$  7. Smith Wed May 1 9:30am -11am T. Smith

# **Looking. for Current Microcomputing Information?**

Stay abreast of major system software updates and important changes. to the Computing Center's public domain servers with two new e-mail lists, *microinfo-mac* and *microinfo-pc .* Instructions on how to access and use these lists is summarized below.

How to Subscribe: To subscribe to either one of these lists, send an e-mail message to *majordomo@lists.uoregon.edu* The text of the mail message should be a **subscribe** command identifying the mailing list, on a line by itself. For example, if you wish to subscribe to the *microinfo-mac* list, you'd type

subscribe microinfo-mac

*\* Note to VMS MAIL users:* Remember *To Remove Your Name from a Mailing*

To: **in%**"majordomo@lists.uoregon.edu" instead. Type

Note that you don't need to subscribe to these lists to receive postings. Instead, you may access the lists through a news reader like *NewsWatcher or Trumpet,* under the names *uo.cc.mailing-list.microinfo-mac* and *uo. cc. mailing-list microinfo-pc*

*To See Who's Already On a List:* Send an e-mail message to

*rnajordorno@lists.uoregon.edu*

As the text of the message, type the word who followed by the name of the list you're querying. For example, if you wish to view a list of subscribers to *microinfo-pc,* you'd type

#### **who microinfo-pc**

*To Learn More about majordomo Commands:* To get a complete list of *majordomo* commands and their definitions, send an e-mail message to *majordomo@ lists. uoregon. edu* and type the word **help** on a line by itself in the body of the message.

to add the **in**% prefix to the mailing *List*: Follow the same general address, i.e., instructions for subscribing to a mailing instructions for subscribing to a mailing list, using the **unsubscribe** command

**unsubscribe** *listname*

identifying the list on a line by itself in the body of the message. unsubscribe *listname*<br>identifying the list on a line by itself in<br>the body of the message.

#### *(Note: when sending any type of message to majordomo, always omit your e-mail signature file . )*

## **Computer Training for UO Departments:**

UO departments may request computer training, either on-site or at a computer lab facility , contingent upon availability of Computing Center staff and lab facilities. For more information, please contact Ray Arkin (e-mail: arkin @ oregon. uoregon. edu; phone: 346-1798).

# *Ed Tech Fair Spotlights `Teac*

On April 19, the UO Library and the Faculty Consultants Network *are* holding an all-day Educational Technology Fair, "Techniques for Teaching with Technology."

The fair features presentations by UO faculty and staff highlighting the use of educational technology at the University of Oregon, A broad range of techniques and technologies will be covered, offering information for both novice and expert. Sample topics include

- Using Computers for Presentations and Lectures
- Creating Online Courseware
- Using HyperCard in Dance
- Technology Access for Students with Disabilities
- Making Presentations with PowerPoint
- Library Electronic Resources for Instructors
- JAVA as an Instructional Aid
- Campus Microcomputer Labs

Presentations will be held in various locations in the Knight Library. For a detailed schedule of events, including presentation descriptions and locations, see

#### *http://darkwing .uoregon .edu/-jqj/fcn/techfair*

If you have further questions about the fair, call JQ Johnson at 346-1746.

# . . .So*Little Time (continued)*

## *ow do I identify the news server I wish to use?*

From UNIX systems (GLADSTONE, DARKWING, etc.), type

#### % **setenv NNTPSERVER** *server*

identifying the server you wish to use. For example, if you wanted to select the **smalltown** news server, you'd type

% setenv NNTPSERVER smalltown

• From VMS systems (for using Tin on OREGON, DONALD, or DAISY), type

#### \$ **define nntpserver** *serve r*

identifying the server you wish to use.

• From *Netscape2.0* or later, open the Options menu and select "Mail and News Preferences" to identify the server you wish to use, or try using a URL such as *news://smalltown .* (To see an initial list of newsgroups, open the following sequence of menus: Window/ Netscape News/Options and select "Show All Newsgroups")

If you have further questions about news servers, contact Joe St Sauver (e-mail : *joe @Oregon . uoregon. edu)*

# **Remote-Acces s Software Packets for Sale**

Beginning early this term,<br>Microcomputer Services will be selling Internet remote-access packets that include diskette sets of the most popular Internet remote-access software and network application installers, packaged with printed documentation. These packets may be purchased in the consulting office of the Microcomputer Support Center (202A).

These packages will enable Microcomputer Services to offer faster, more convenient service to its customers. In addition to a potential overall cost reduction, packet buyers will realize a substantial savings in time, as they will no longer need to format multiple diskettes, print their own documentation, and wait to copy the installers. \*

Here is a list of installation sets that are offered for sale (packets are expected to cost less than \$10 each):

#### **Dial-In Software**

- *• UO InterPPP Installe r*
- *• UO MacPPP Installer*
- *• Trumpet Winsock for Windows 3. <sup>1</sup>*

#### **Network Application Software**

- Network Application Installer for the Mac
- Network Application Installer for *Windows 3 . <sup>1</sup>*
- Network Application Installer for *Windows* 95

The network application installers include *Netscape 2.Ox* (including preconfigured viewer files for movies, graphics, and sound), news-reading programs, the *Eudora* e-mail client, and *FTP* and *Telnet* clients.

If you have further questions about these packets, contact the Microcomputer Support Center (phone: 346-4412; e-mail: *microhelp@oregon. uoregon. edu)*

*\*Note : The option to copy the installers to your diskettes will still be available free of charge.*

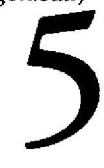

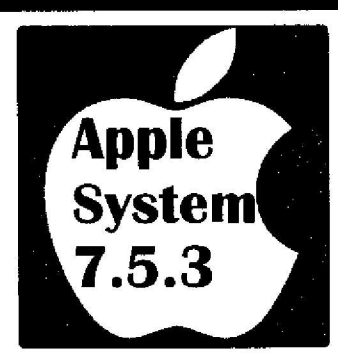

## *Networking Features*

System 7.5.3's "Network Software Selector" offers two networking options for most PowerMacs\*: **Open Transport** (OT) and **Classic** (MacTCP). OT networking improves transmission speed for Ethernet-connected Macintoshes. If you choose OT with the Network . Software Selector and find that it doesn' t work for you, you may quickly and easily revert to Classic networking mode.

\*Note: The latest PCI PowerMac models are shipped with Open Transport already installed, so there is no need to choose between OT and MacTCP networking systems.

### *Requirements for Upgrading to 7.5.3*

To install the new system, you must already be running System 7.5.0 or higher and have at least 16MB of RAM (while the new system will run with less memory, 16MB is recommended).

To correctly install the new system, you'll also need to follow the instructions in the UO and Apple README files included in the CC Public Domain's System 7.5 .3 folder.

*Be sure you follow installation instructions! Updating incorrectly may cause you to lose data .*

# **Who Should. Upgrade ?**

Apple's newly-released System 7.5.3 could be a boon to many Mac users, particularly those who have Power Macintosh computers. Three of the major benefits of the system upgrade are increased operating speed for PowerMacs, as well as networking flexibility and speedier transmission .

## *Who Should Upgrade?*

**PowerMac Users: All PowerMac** users will probably want to update their systems to 7.5.3. The new system offers significant performance enhancements for PowerMacs.

**Other Mac Users:** Those who have Ethernet-connected Macintoshes could benefit from upgrading to the new system and installing Open Transport networking.

**Dial-in Users:** Computing Center staff recommend that dial-in users *not* update to Open Transport. *InterPPP* 1.2.9 (the UO's recommended dial-in software ) is **not** compatible with Open **Transport.**

### *How to Upgrade*

You may copy System 7.5.3 from the CC Public Domain server, opening folders in the following sequence:

*Macintosh System Software/System Software Installers/ System 7.5/ System 7.5 Update 2.0 aka 7.5. 3*

# *New Handouts Hit the Racks*

With many new developments *in* remote access and **communications** software during winter term, the document racks in the Computing Center and various microcomputer labs on campus are filled with new **handouts.** Here's a sampling of topics covered:

- **• Remote access via Metricom Ricoche t wireless modem** from
	- PCs running *Trumpet Winsock*
	- PCs running *Windows 95*
	- Macs running *InterPPP*
- **• Remote access via standard modem:**
	- **-** PCs running *Windows 95*
	- **- Macs running** *InterPPP*
	- **- Macs running** *MacPPP, with Ope n Transport*
- **• X terminal use :**
- **-** getting started
- the *Motif*Window *Manager (mwm)*
- **• Reading USENET** News with
	- *- ten* on GLADSTONE Or **DARKWING**
	- **-** Tin **On** GLADSTONE Or **DARKWIN <sup>G</sup>**
	- Tin on **OREGON**
- **• Using***procmail* **to process e-mail**

You can pick up free copies of any of these new handouts in the Documents Room (205 Computing Center), at the **Computing** Center's Help Desk **(south** entry), and at various **campus** microcomputer labs.

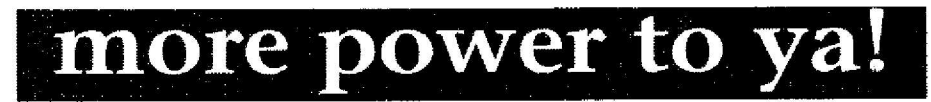

Looking for more power at a lower price? Check out Apple's Spring Promotion in the Microcomputer Support Center showroom (Room 202 Computing Center), where PowerMac models 7200, 7500 and 8500, as well as the popular Performa 6214, are at their lowest prices ever. Some of these prices are reduced by as much as \$750!

You'll also find PowerBook models 190, 5300cs, and 5300c on special. Apple is also offering great prices on the Apple Multiple Scan 15 monitor and LaserWriter 41600 and StyleWriter 1200 printers.

These special prices will be available through May 17, while supplies last.

For more information, contact the Microcomputer Purchase Program (phone: 346-4402; e-mail: *mpp*@*oregon. uoregon. edu).* Details about Apple's spring special are also posted at *http://mpp.uoregon.edu*

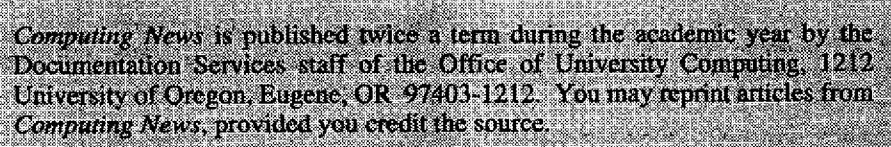

Telephone : (541) 346-172 4

Web URL:*httpet/dark ing.uoregoniedul-echomeldocumentotion/cnews8 .html*

Newsletter Editor: Joyce Winslow (jwins@oregon.uoregon.edu)

Editorial Adviser: Dave Ulrich (du@oregon.uoregon.edu)